# **Rosemount™ 3051 Pressure Transmitter and**

# **Rosemount 3051CF Series Flowmeters**

**with FOUNDATION™ Fieldbus Protocol**

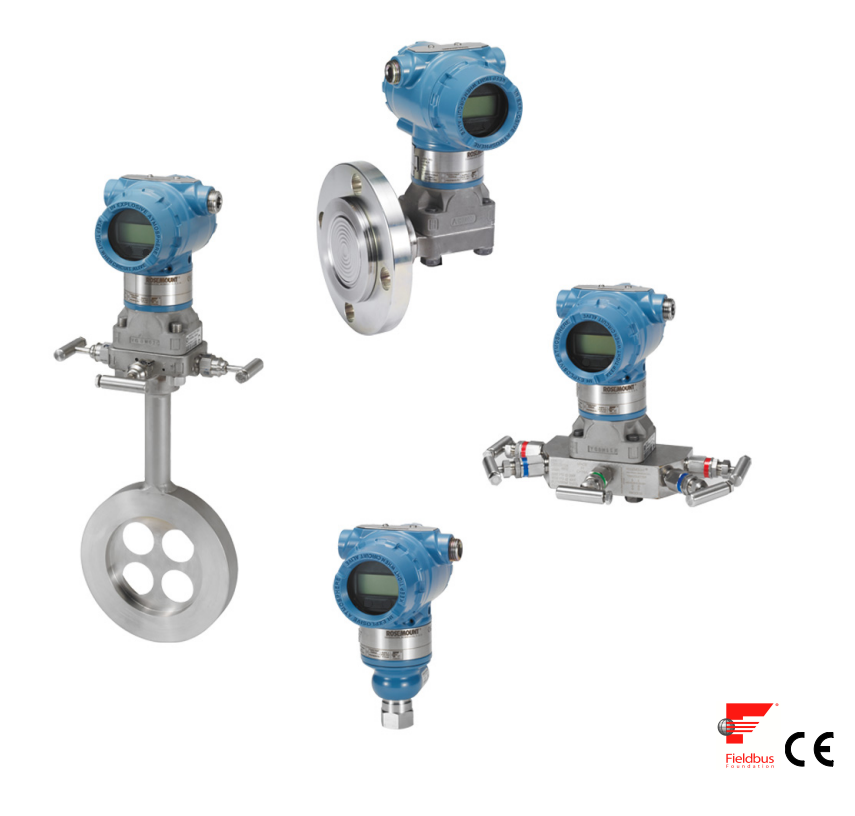

### **Note**

Before installing the transmitter, confirm the correct device driver is loaded on the host systems. See ["System readiness" on page 3](#page-2-0).

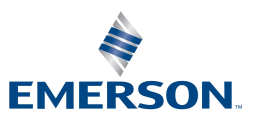

### *NOTICE*

This guide provides basic guidelines for Rosemount 3051 Transmitters. It does not provide instructions for configuration, diagnostics, maintenance, service, troubleshooting, Explosion-proof, Flameproof, or intrinsically safe (I.S.) installations. Refer to the Rosemount 3051 FOUNDATION Fieldbus [Reference Manual](http://www.emerson.com/catalog/en-us/rosemount-3051-coplanar-pressure-transmitter) for more instruction. This manual is also available electronically on [Emerson.com/Rosemount.](http://www.emerson.com/en-us/automation/rosemount)

# **AWARNING**

#### **Explosions could result in death or serious injury.**

Installation of this transmitter in an explosive environment must be in accordance with the appropriate local, national, and international standards, codes, and practices. Please review the approvals section of the Rosemount 3051 FOUNDATION Fieldbus [Reference Manual](http://www2.emersonprocess.com/siteadmincenter/pm%20rosemount%20documents/00809-0100-4774.pdf) for any restrictions associated with a safe installation.

 In an Explosion-proof/Flameproof installation, do not remove the transmitter covers when power is applied to the unit.

#### **Process leaks may cause harm or result in death.**

■ To avoid process leaks, only use the O-ring designed to seal with the corresponding flange adapter. **Electrical shock can result in death or serious injury.**

 Avoid contact with the leads and the terminals. High voltage that may be present on leads can cause electrical shock.

#### **Conduit/cable entries**

Unless marked, the conduit/cable entries in the transmitter housing use a  $1/2-14$  NPT thread form. Only use plugs, adapters, glands, or conduit with a compatible thread form when closing these entries.

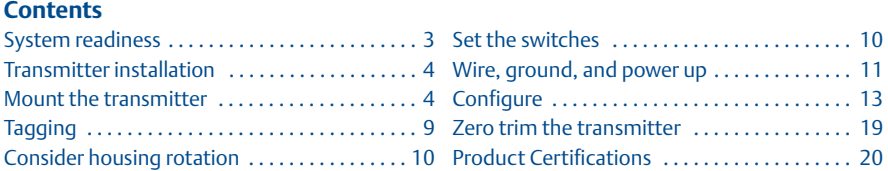

# <span id="page-2-0"></span>**1.0 System readiness**

# 1.1 Confirm correct device driver

- Verify the correct device driver (DD/DTM™) is loaded on your systems to ensure proper communications.
- Download the correct device driver at your host vendor download site, [Emerson.com/Rosemount](http://www.EmersonProcess.com) or [Fieldbus.org.](http://www.fieldbus.org)

### **Rosemount 3051 device revisions and drivers**

[Table 1](#page-2-1) provides the information necessary to ensure you have the correct device driver and documentation for your device.

### <span id="page-2-1"></span>**Table 1. Rosemount 3051 FOUNDATION Fieldbus Device Revisions and Files**

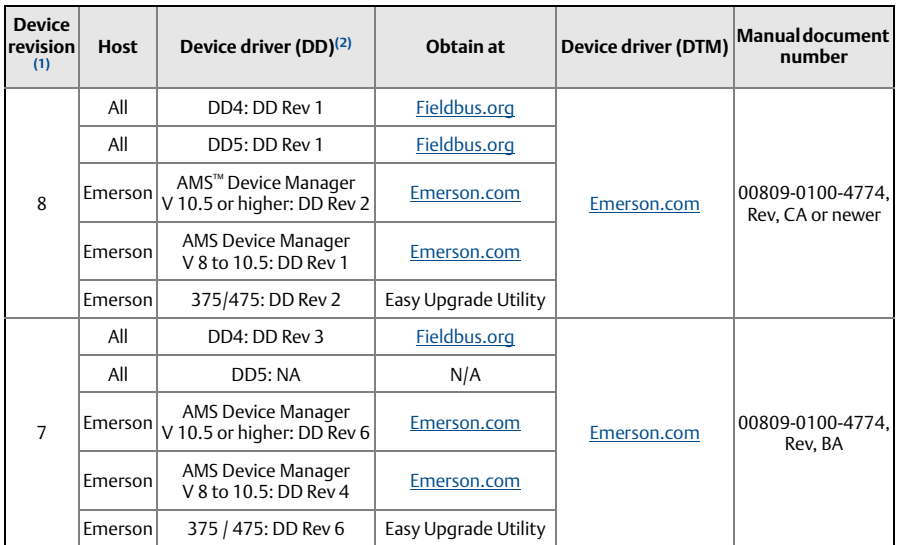

- 1. FOUNDATION Fieldbus device revision can be read using a FOUNDATION Fieldbus capable configuration tool.
- 2. Device driver file names use device and DD revision. To access functionality, the correct device driver must be installed on your control and asset management hosts, and on your configuration tools.

### **Figure 1. Installation Flowchart**

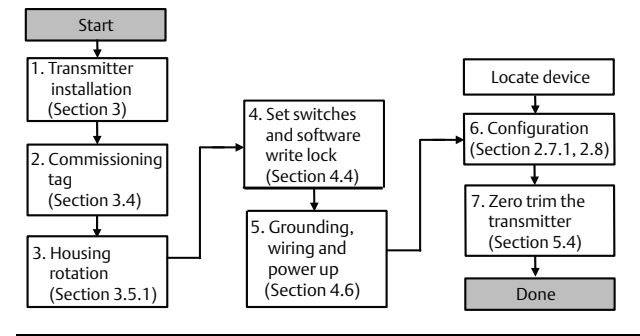

# <span id="page-3-0"></span>**2.0 Transmitter installation**

# <span id="page-3-1"></span>2.1 Mount the transmitter

- 1. Place taps to the side of the line.
- 2. Mount beside or below the  $\epsilon$ taps.
- 3. Mount the transmitter so that the drain/vent valves are oriented upward.

### **Gas applications**

- 1. Place taps in the top or side of the line.
- 2. Mount beside or above the taps.

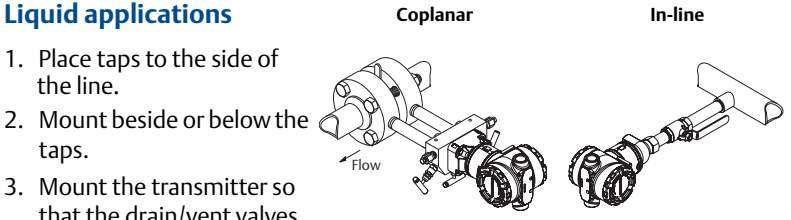

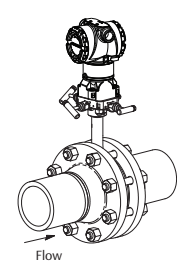

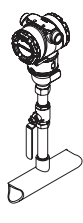

### **Steam applications**

- 1. Place taps to the side of the line.
- 2. Mount beside or below the taps.
- 3. Fill impulse lines with water.

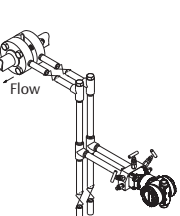

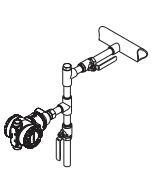

4

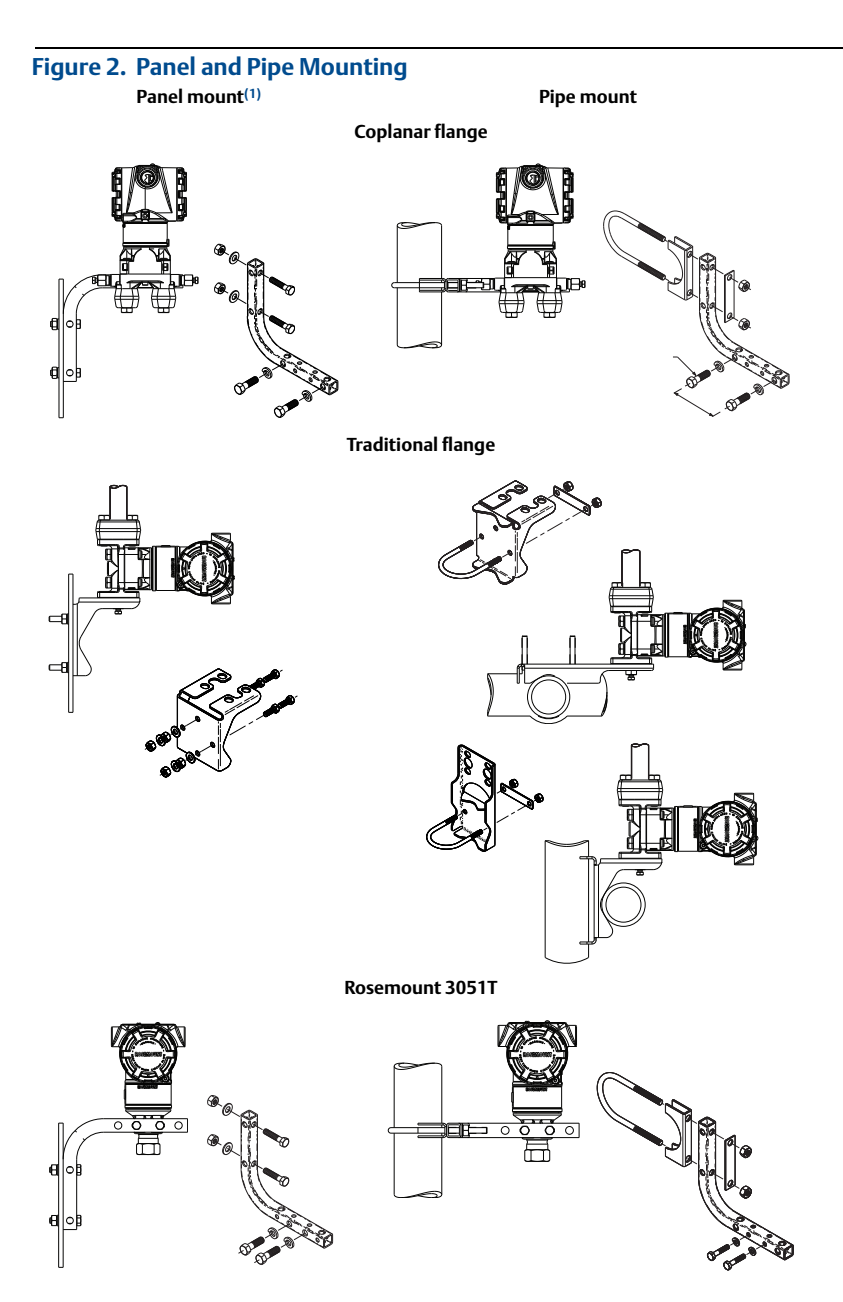

1.  $\frac{5}{16} \times 1 \frac{1}{2}$  panel bolts are customer supplied.

### **Bolting considerations**

If the transmitter installation requires assembly of the process flanges, manifolds, or flange adapters, follow the assembly guidelines to ensure a tight seal for optimal performance characteristics of the transmitters. Use only bolts supplied with the transmitter or sold by Emerson<sup>™</sup> as spare parts. Figure 3 on [page 6](#page-5-0) illustrates common transmitter assemblies with the bolt length required for proper transmitter assembly.

<span id="page-5-0"></span>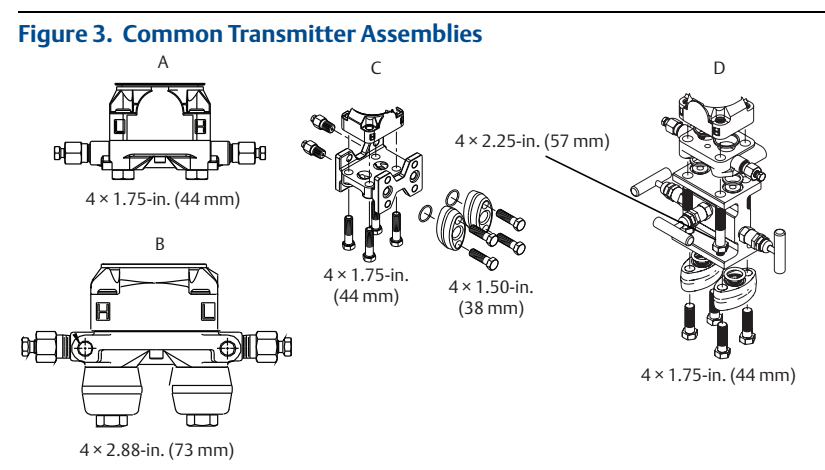

- A. Transmitter with coplanar flange
- B. Transmitter with coplanar flange and optional flange adapters
- C. Transmitter with traditional flange and optional flange adapters
- D. Transmitter with coplanar flange and optional manifold and flange adapters

Bolts are typically carbon steel or stainless steel. Confirm the material by viewing the markings on the head of the bolt and referencing [Table 2 on page 7.](#page-6-0) If bolt material is not shown in [Table 2](#page-6-0), contact a local Emerson representative for more information.

Use the following bolt installation procedure:

- 1. Carbon steel bolts do not require lubrication and the stainless steel bolts are coated with a lubricant to ease installation. However, no additional lubricant should be applied when installing either type of bolt.
- 2. Finger tighten the bolts.
- 3. Torque the bolts to the initial torque value using a crossing pattern. See [Table 2](#page-6-0) for initial torque value.
- 4. Torque the bolts to the final torque value using the same crossing pattern. See [Table 2](#page-6-0) for final torque value.
- 5. Verify the flange bolts are protruding through the sensor module bolt holes before applying pressure.

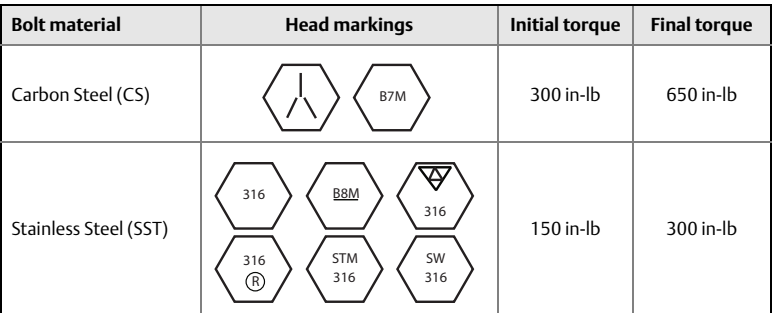

### <span id="page-6-0"></span>**Table 2. Torque Values for the Flange and Flange Adapter Bolts**

### **O-rings with flange adapters**

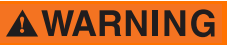

Failure to install proper flange adapter O-rings may cause process leaks, which can result in death or serious injury. The two flange adapters are distinguished by unique O-ring grooves. Only use the O-ring that is designed for its specific flange adapter, as shown below:

Rosemount 3051S/3051/2051

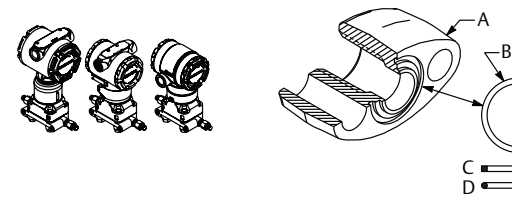

A. Flange adapter B. O-ring C. PTFE-based profile (square) D. Elastomer profile (round)

Whenever the flanges or adapters are removed, visually inspect the O-rings. Replace them if there are any signs of damage, such as nicks or cuts. If you replace the O-rings, re-torque the flange bolts and alignment screws after installation to compensate for seating of the PTFE O-ring.

### **Environmental seal for housing**

Thread sealing (PTFE) tape or paste on male threads of conduit is required to provide a water/dust tight conduit seal and meets requirements of NEMA® Type 4X, IP66, and IP68. Consult factory if other Ingress Protection ratings are required.

For M20 threads, install conduit plugs to full thread engagement or until mechanical resistance is met.

### **In-line gage transmitter orientation**

The low side pressure port (atmospheric reference) on the in-line gage transmitter is located in the neck of the transmitter, behind the housing. The vent path is 360° around the transmitter between the housing and sensor. (See [Figure 4](#page-7-0).)

Keep the vent path free of any obstruction, including but not limited to paint, dust, and lubrication by mounting the transmitter so fluids can drain away.

<span id="page-7-0"></span>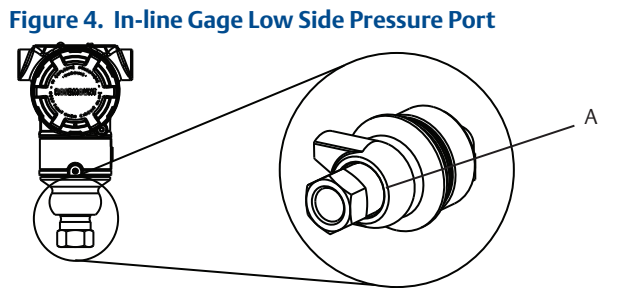

A. Pressure port location

### **Installing high pressure coned and threaded connection**

The transmitter comes with an autoclave connection designed for high pressure applications. Follow the steps below to properly connect the transmitter to your process:

- 1. Apply a process-compatible lubricant to the gland nut threads.
- 2. Slip the gland nut onto the tube, then thread the collar onto the tube end (the collar is reverse threaded).
- 3. Apply a small amount of process-compatible lubricant applied to the tube cone to help prevent galling and facilitate sealing. Insert the tubing into the connection and tighten finger tight.
- 4. Tighten the gland nut to a torque of 25 ft-lb.

### **Note**

A weep hole has been designed into the transmitter for safety and leak detection. If fluid begins to leak from the weep hole, isolate the process pressure, disconnect the transmitter, and reseal until the leak is resolved.

# <span id="page-8-0"></span>2.2 Tagging

### **Commissioning (paper) tag**

To identify which device is at a particular location use the removable tag provided with the transmitter. Ensure the physical device tag (PD Tag field) is properly entered in both places on the removable commissioning tag and tear off the bottom portion for each transmitter.

#### **Note**

The device description loaded in the host system must be at the same revision as this device, see ["System readiness" on page 3](#page-2-0).

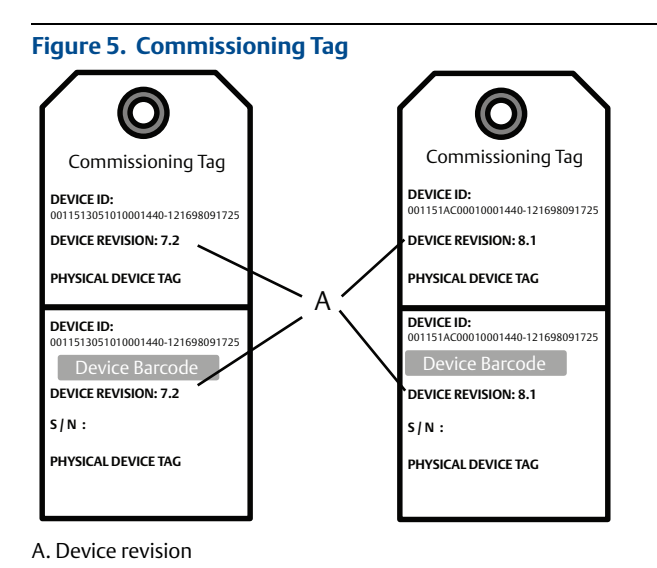

#### **Note**

The device description loaded in the host system must be at the same revision as this device. The device description can be downloaded from the host system website or [Emerson.com/Rosemount](http://www2.emersonprocess.com/en-us/brands/rosemount/pages/index.aspx) by selecting **Download Device Drivers** under *Product Quick Links*. You can also visit [Fieldbus.org](http://www.fieldbus.org) and select **End User Resources**.

# <span id="page-9-0"></span>2.3 Consider housing rotation

To improve field access to wiring or to better view the optional LCD display:

- 1. Loosen the housing rotation set screw using a  $5/64$ -in. hex wrench.
- 2. Rotate the housing clockwise to the desired location.
- 3. If the desired location cannot be achieved due to thread limit, rotate the housing counterclockwise to the desired location (up to 360° from thread limit).
- 4. Re-tighten the housing rotation set screw to no more than 7 in-lb when desired location is reached.

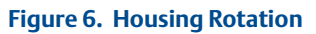

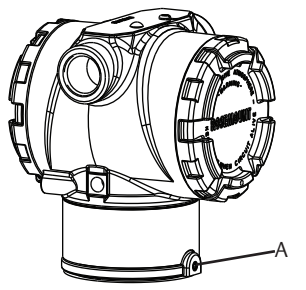

A. Housing rotation set screw (5/64 -in.)

# <span id="page-9-1"></span>2.4 Set the switches

Set simulate and security switch configuration before installation as shown in [Figure 7](#page-10-1).

- The simulate switch enables or disables simulated alerts and simulated AI block status and values. The default simulate switch position is enabled.
- The security switch allows (unlocked symbol) or prevents (locked symbol) any configuration of the transmitter.
	- Default security is off (unlocked symbol).
	- The security switch can be enabled or disabled in software.

Use the following procedure to change the switch configuration:

- 1. If the transmitter is installed, secure the loop, and remove power.
- 2. Remove the housing cover opposite the field terminal side. Do not remove the instrument cover in explosive atmospheres when the circuit is live.
- 3. Slide the security and simulate switches into the preferred position.
- 4. Replace the housing cover.

#### **Note**

It is recommended the cover be tightened until there is no gap between the cover and the housing.

<span id="page-10-1"></span>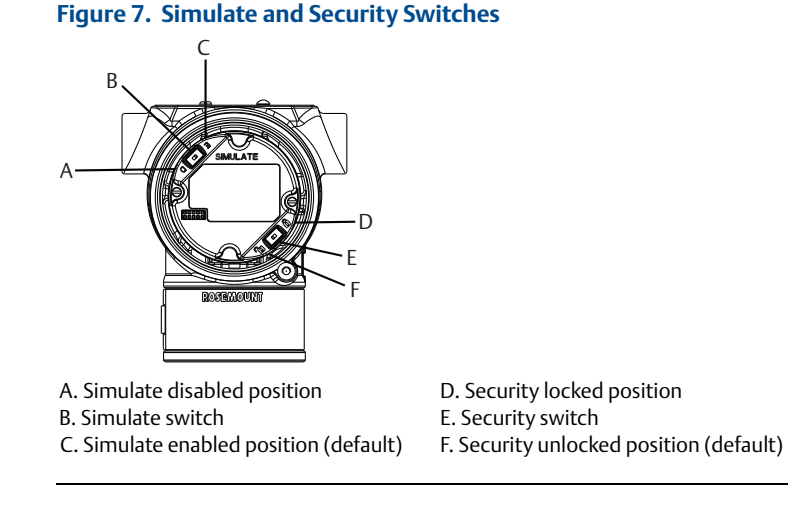

# <span id="page-10-0"></span>2.5 Wire, ground, and power up

Use of copper wire of sufficient size to ensure the voltage across the transmitter power terminals does not drop below 9 Vdc. Power supply voltage can be variable, especially under abnormal conditions such as when operating on battery backup. A minimum of 12 Vdc under normal operating conditions is recommended. Shielded twisted pair Type A cable is recommended.

1. To power the transmitter, connect the power leads to the terminals indicated on the terminal block label.

<span id="page-10-2"></span>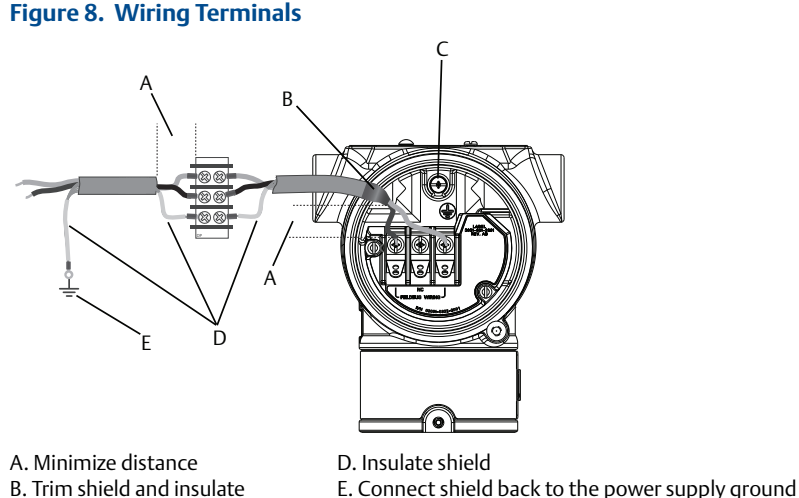

C. Protective grounding terminal (do not ground cable shield at the transmitter)

#### **Note**

The Rosemount 3051 power terminals are polarity insensitive, which means the electrical polarity of the power leads does not matter when connecting to the power terminals. If polarity sensitive devices are connected to the segment, terminal polarity should be followed. When wiring to the screw terminals, the use of crimped legs is recommended.

2. Ensure full contact with Terminal Block screw and washer. When using a direct wiring method, wrap wire clockwise to ensure it is in place when tightening the terminal block screw. No additional power is needed. The use of a pin or ferrule wire terminal is not recommended as the connection may be more susceptible to loosening over time or under vibration.

### **Signal wiring grounding**

Do not run signal wiring in conduit or open trays with power wiring, or near heavy electrical equipment. Grounding terminations are provided on the outside of the electronics housing and inside the terminal compartment. These grounds are used when transient protect terminal blocks are installed or to fulfill local regulations.

- 1. Remove the field terminals housing cover.
- 2. Connect the wiring pair and ground as indicated in [Figure 8](#page-10-2).
	- a. Trim the cable shield as short as practical and insulate from touching the transmitter housing.

#### **Note**

Do NOT ground the cable shield at the transmitter; if the cable shield touches the transmitter housing, it can create ground loops and interfere with communications.

- b. Continuously connect the cable shields to the power supply ground.
- c. Connect the cable shields for the entire segment to a single good earth ground at the power supply.

#### **Note**

Improper grounding is the most frequent cause of poor segment communications.

- 3. Replace the housing cover. It is recommended that the cover be tightened until there is no gap between the cover and the housing.
- 4. Plug and seal unused conduit connections.

### **Power supply**

The transmitter requires between 9 and 32 Vdc (9 and 30 Vdc for intrinsic safety, and 9 and 17.5 Vdc for FISCO intrinsic safety) to operate and provide complete functionality.

### **Power conditioner**

A Fieldbus segment requires a power conditioner to isolate the power supply, filter, and decouple the segment from other segments attached to the same power supply.

### **Grounding**

Signal wiring of the Fieldbus segment can not be grounded. Grounding out one of the signal wires will shut down the entire Fieldbus segment.

### **Shield wire ground**

To protect the Fieldbus segment from noise, grounding techniques for shield wire require a single grounding point for shield wire to avoid creating a ground loop. Connect the cable shields for the entire segment to a single good earth ground at the power supply.

### **Signal termination**

For every Fieldbus segment a terminator should be installed at the beginning and at the end of each segment.

### **Locating devices**

Devices are frequently installed, configured, and commissioned over time by different personnel. A "Locate Device" capability uses the LCD display (when installed) to assist personnel in finding the desired device.

From the device *Overview* screen, select the **Locate Device** button. This will launch a method allowing the user to display a "Find me" message or enter a custom message to display on the device LCD display.

When the user exits the "Locate Device" method, the device LCD display automatically returns to normal operation.

#### **Note**

Some hosts do not support "Locate Device" in the DD.

# <span id="page-12-0"></span>2.6 Configure

Each FOUNDATION Fieldbus host or configuration tool has a different way of displaying and performing configurations. Some use device descriptions (DD) or DD methods for configuration and to display data consistently across platforms. There is no requirement that a host or configuration tool support these features. Use the following block examples to do basic configuration to the transmitter. For more advanced configurations, see the Rosemount 3051 FOUNDATION Fieldbus [Reference Manual.](http://www2.emersonprocess.com/siteadmincenter/pm%20rosemount%20documents/00809-0100-4774.pdf)

### **Note**

DeltaV™ users should use DeltaV Explorer for the resource and transducer blocks and Control Studio for the function blocks.

### **Configure the AI block**

Navigation instructions for each step are provided below. In addition, the screens used for each step are shown in ["Basic Configuration Menu Tree" on](#page-13-0)  [page 14](#page-13-0).

<span id="page-13-1"></span>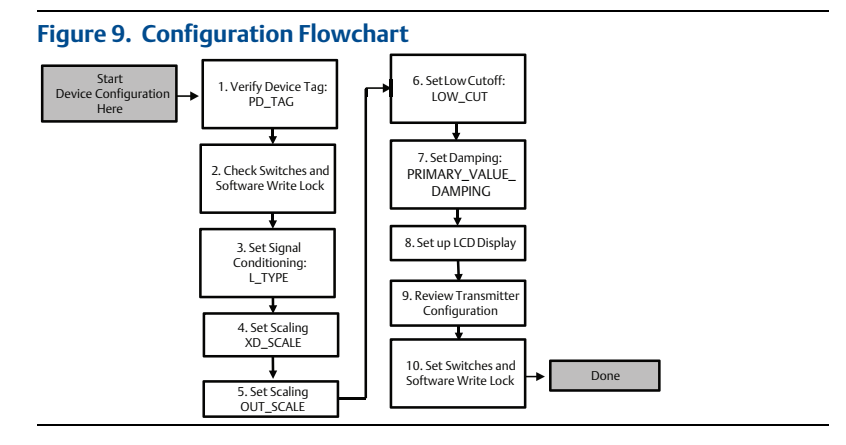

### <span id="page-13-0"></span>**Figure 10. Basic Configuration Menu Tree**

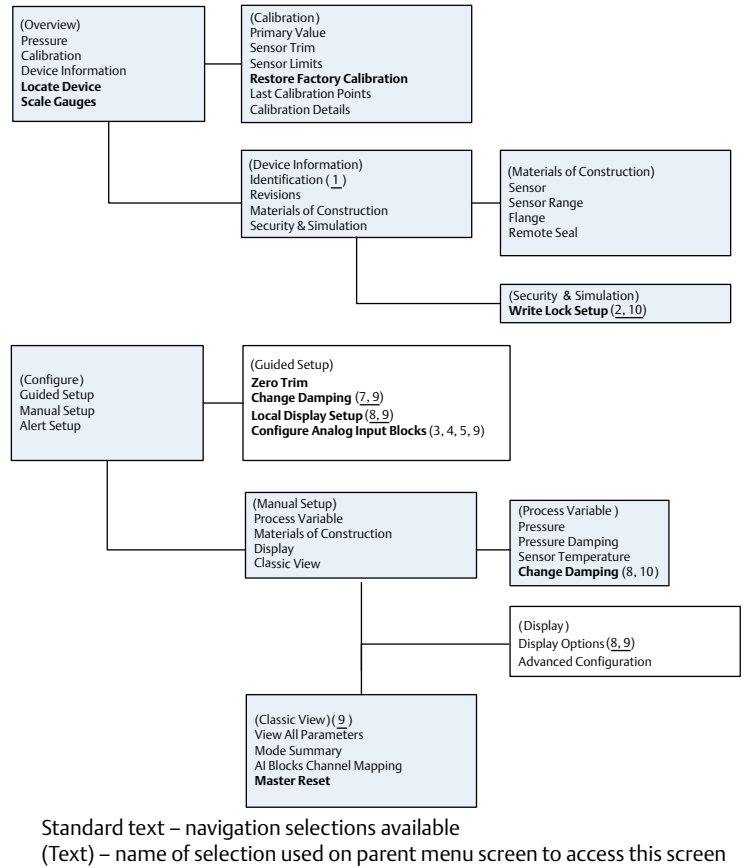

#### **Bold text – automated methods**

Underlined text – configuration task numbers from configuration flow chart

### Before you begin

See [Figure 9](#page-13-1) to graphically view the step by step process for basic device configuration. Before beginning configuration, you may need to verify the device tag or deactivate hardware and software write protection on the transmitter. To do this follow [Step 1](#page-14-0) and [Step 2](#page-14-1) below. Otherwise continue at ["AI block configuration "](#page-14-2).

- <span id="page-14-0"></span>1. To verify the device tag:
	- a. Navigation: from the *Overview* screen, select **Device Information** to verify the device tag.
- <span id="page-14-1"></span>2. To check the switches (see [Figure 7](#page-10-1)):
	- a. The write lock switch must be in the unlocked position if the switch has been enabled in software.
	- b. To disable the software write lock (devices ship from the factory with the software write lock disabled):
	- Navigation: from the *Overview* screen, select **Device Information** and then select the **Security and Simulation** tab.
	- **Perform Write Lock Setup** to disable software write lock.

#### **Note**

Place the control loop in "Manual" mode before beginning analog input block configuration.

### <span id="page-14-2"></span>AI block configuration

To use guided setup:

- Navigate to *Configure > Guided Setup*.
- **B** Select AI Block Unit Setup.

#### **Note**

Guided setup will automatically go through each step in the proper order.

#### **Note**

For convenience, AI block 1 is pre-linked to the transmitter primary variable and should be used for this purpose. AI block 2 is pre-linked to the transmitter sensor temperature. The channel must be selected for AI blocks 3 and 4.

- Channel 1 is the primary variable.
- Channel 2 is the sensor temperature.

If the **FOUNDATION Fieldbus Diagnostics Suite Option Code D01** is enabled,

these additional channels are available.

- Channel 12 is the SPM mean.
- **Channel 13 is the SPM standard deviation.**

To configure SPM, refer to the Rosemount 3051 FOUNDATION Fieldbus [Reference](http://www2.emersonprocess.com/siteadmincenter/pm%20rosemount%20documents/00809-0100-4774.pdf)  [Manual](http://www2.emersonprocess.com/siteadmincenter/pm%20rosemount%20documents/00809-0100-4774.pdf).

#### **Note**

[Step 3](#page-15-0) through [Step 6](#page-15-1) are all performed in a single step by step method under guided setup, or on a single screen using manual setup.

### **Note**

If the L\_TYPE selected in [Step 3](#page-15-0) is "Direct", [Step 4](#page-15-2), [Step 5](#page-15-3) and [Step 6](#page-15-1) are not needed. If the L\_TYPE selected is "Indirect", [Step 6](#page-15-1) is not needed. Any unneeded steps will automatically be skipped.

- <span id="page-15-0"></span>3. To select the signal conditioning "L\_TYPE" from the drop down menu:
	- a. Select **L\_TYPE: Direct** for pressure measurements using the device default units.
	- b. Select **L\_TYPE: Indirect** for other pressure or level units.
	- c. Select **L\_TYPE: Indirect Square Root** for flow units.
- <span id="page-15-2"></span>4. To set XD\_SCALE to the 0% and 100% scale points (the transmitter range):
	- a. Select the **XD\_SCALE\_UNITS** from the drop down menu.
	- b. Enter the **XD\_SCALE 0%** point. This may be elevated or suppressed for level applications.
	- c. Enter the **XD\_SCALE 100%** point. This may be elevated or suppressed for level applications.
	- d. If L\_TYPE is "Direct", the AI block may be placed in **AUTO** mode to return the device to service. Guided setup does this automatically.
- <span id="page-15-3"></span>5. If L\_TYPE is "Indirect" or "Indirect Square Root", set **OUT\_SCALE** to change engineering units.
	- a. Select the **OUT\_SCALE UNITS** from the drop down menu.
	- b. Set the **OUT\_SCALE** low value. This may be elevated or suppressed for level applications.
	- c. Set the **OUT\_SCALE** high value. This may be elevated or suppressed for level applications.
	- d. If L\_TYPE is "Indirect", the AI Block may be placed in **AUTO** mode to return the device to service. Guided setup does this automatically.
- <span id="page-15-1"></span>6. If L\_TYPE is "Indirect Square Root", a **LOW FLOW CUTOFF** function is available.
	- a. Enable **LOW FLOW CUTOFF**.
	- b. Set the **LOW\_CUT VALUE** in **XD\_SCALE UNITS**.
	- c. The AI block may be placed in **AUTO** mode to return the device to service. Guided setup does this automatically.
- 7. Change damping.
	- a. To use guided setup:
		- Navigate to *Configure > Guided Setup*.
		- Select **Change Damping**.

#### **Note**

Guided setup will automatically go through each step in the proper order.

- **Enter the desired damping value in seconds. The permitted range of** values is 0.4 to 60 seconds.
- b. To use manual setup:
	- Navigate to *Configure > Manual Setup > Process Variable*.
	- **Select Change Damping.**
	- **Enter the desired damping value in seconds. The permitted range of** values is 0.4 to 60 seconds.
- 8. Configure optional LCD display (if installed).
	- a. To use guided setup:
		- Navigate to *Configure > Guided Setup*.
		- **Select Local Display Setup.**

#### **Note**

Guided setup will automatically go through each step in the proper order.

- Check the box next to each parameter to be displayed to a maximum of four parameters. The LCD display will continuously scroll through the selected parameters.
- b. To use manual setup:
	- Navigate to *Configure > Guided Setup*.
	- **Select Local Display Setup.**
	- Check each parameter to be displayed. The LCD display will continuously scroll through the selected parameters.
- 9. Review transmitter configuration and place in service.
	- a. To review the transmitter configuration, navigate using the manual setup navigation sequences for "AI Block Unit Setup", "Change Damping", and "Set up LCD Display".
	- b. Change any values as necessary.
	- c. Return to the *Overview* screen.
	- d. If mode is "Not in Service", select the **Change** button, and then select **Return All to Service**.

### **Note**

If hardware or software write protection is not needed, [Step 10](#page-16-0) can be skipped.

<span id="page-16-0"></span>10.Set switches and software write lock.

a. Check switches (see [Figure 7](#page-10-1)).

### **Note**

The write lock switch can be left in the locked or unlocked position. The simulate enable/disable switch may be in either position for normal device operation.

### Enable software write lock

- 1. Navigate from the *Overview* screen.
	- a. Select **Device Information**.
	- b. Select the **Security and Simulation** tab.
- 2. Perform **Write Lock Setup** to enable software write lock.

### **AI block configuration parameters**

Use the pressure, DP Flow, and DP Level examples for guides.

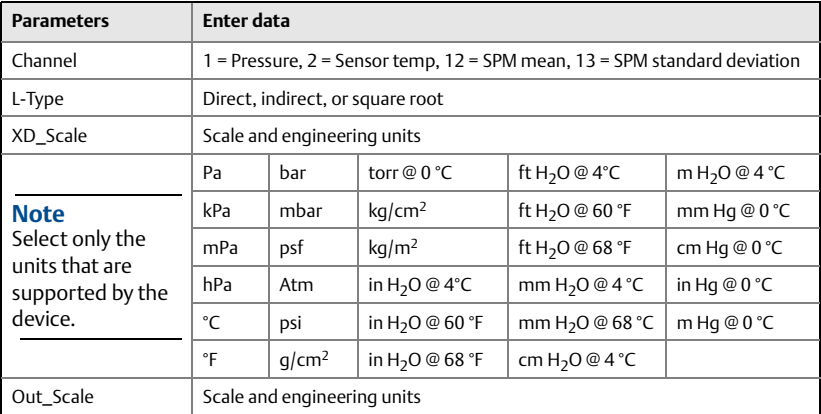

### Pressure example

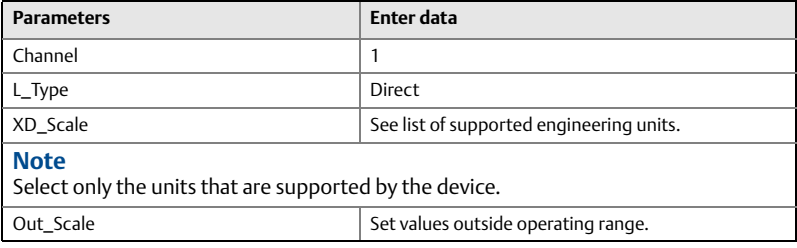

### DP Flow example

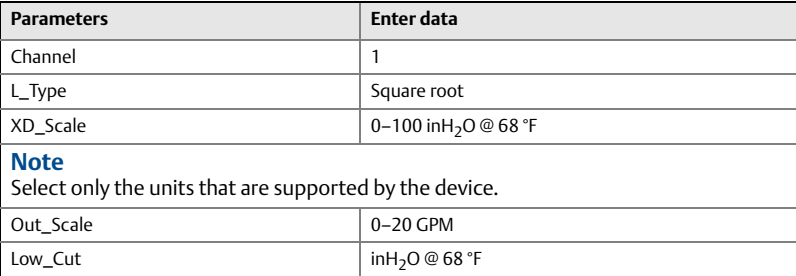

### DP Level example

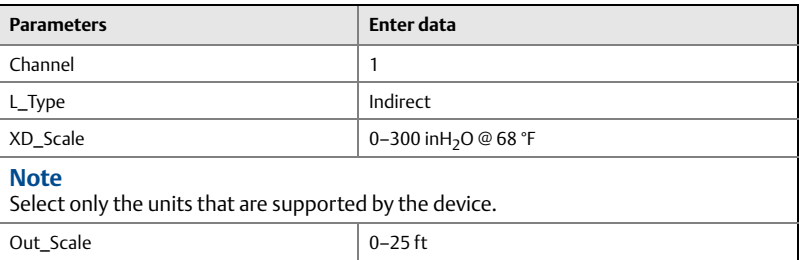

### **Display pressure on the LCD display**

Select the **Pressure** check box on the *Display Configuration* screen.

## <span id="page-18-0"></span>2.7 **Zero trim the transmitter**

#### **Note**

Transmitters are shipped fully calibrated per request or by the factory default of full scale (span = upper range limit).

A zero trim is a single-point adjustment used for compensating mounting position and line pressure effects. When performing a zero trim, ensure the equalizing valve is open and all wet legs are filled to the correct level. The transmitter will only allow 3–5% URL zero error to be trimmed. For greater zero errors, compensate for the offset by using the XD\_Scaling, Out\_Scaling and Indirect L\_Type which are part of the AI block.

- 1. To use guided setup:
	- a. Navigate to *Configure > Guided Setup***.**
	- b. Select **Zero Trim**.
	- c. The method will execute the zero trim.
- 2. To use manual setup:
	- a. Navigate to *Overview > Calibration > Sensor Trim*.
	- b. Select **Zero Trim**.
	- c. The method will execute the zero trim.

# <span id="page-19-0"></span>**3.0 Product Certifications**

**Rev 1.2**

# 3.1 European Directive Information

A copy of the EU Declaration of Conformity can be found at the end of the Quick Start Guide. The most recent revision of the EU Declaration of Conformity can be found at [Emerson.com/Rosemount](http://www2.emersonprocess.com/en-us/brands/rosemount/pages/index.aspx).

# 3.2 Ordinary Location Certification

As standard, the transmitter has been examined and tested to determine that the design meets the basic electrical, mechanical, and fire protection requirements by a nationally recognized test laboratory (NRTL) as accredited by the Federal Occupational Safety and Health Administration (OSHA).

# 3.3 North America

**E5** USA Explosionproof (XP) and Dust-Ignitionproof (DIP) Certificate: 0T2H0.AE Standards: FM Class 3600 – 2011, FM Class 3615 – 2006, FM Class 3810 – 2005, ANSI/NEMA 250 – 2003

Markings: XP CL I, DIV 1, GP B, C, D; DIP CL II, DIV 1, GP E, F, G; CL III; T5(-50 °C  $\leq$  T<sub>a</sub> $\leq$  +85 °C); Factory Sealed; Type 4X

- **I5** USA Intrinsic Safety (IS) and Nonincendive (NI) Certificate: 1Q4A4.AX
	- Standards: FM Class 3600 2011, FM Class 3610 2010, FM Class 3611 – 2004, FM Class 3810 – 2005
	- Markings: IS CL I, DIV 1, GP A, B, C, D; CL II, DIV 1, GP E, F, G; Class III; DIV 1 when connected per Rosemount drawing 03031-1019; NI CL 1, DIV 2, GP A, B, C, D; T4(-50 °C ≤ T<sub>a</sub> ≤ +70 °C) [HART<sup>®</sup>], T5(-50 °C ≤ T<sub>a</sub> ≤ +40 °C) [HART]; T4(-50 °C  $\leq$  T<sub>a</sub> $\leq$  +60 °C) [Fieldbus/PROFIBUS®]; Type 4x

### *Special Conditions for Safe Use (X):*

- 1. The Rosemount 3051 Transmitter housing contains aluminum and is considered a potential risk of ignition by impact or friction. Care must be taken into account during installation and use to prevent impact and friction.
- 2. The Rosemount 3051 Transmitter with the transient terminal block (Option codeT1) will not pass the 500 Vrms dielectric strength test and this must be taken into account during installation.
- **IE** USA FISCO Certificate: 1Q4A4.AX Standards: FM Class 3600 – 2011, FM Class 3610 – 2010, FM Class 3611 – 2004, FM Class 3810 – 2005 Markings: IS CL I, DIV 1, GP A, B, C, D when connected per Rosemount drawing 03031-1019 (–50 °C  $\leq$  T<sub>a</sub>  $\leq$  +60 °C); Type 4x

#### *Special Conditions for Safe Use (X):*

- 1. The Rosemount 3051 Transmitter housing contains aluminum and is considered a potential risk of ignition by impact or friction. Care must be taken into account during installation and use to prevent impact and friction.
- 2. The Rosemount 3051 Transmitter with the transient terminal block (Option code T1) will not pass the 500 Vrms dielectric strength test and this must be taken into account during installation.
- **C6** Canada Explosionproof, Dust-Ignitionproof, Intrinsic Safety and Nonincendive Certificate: 1053834
	- Standards: ANSI/ISA 12.27.01-2003, CSA Std. C22.2 No. 30-M1986, CSA Std. C22.2 No.142-M1987, CSA Std. C22.2. No.157-92, CSA Std. C22.2 No. 213-M1987
	- Markings: Explosionproof for Class I, Division 1, Groups B, C and D; Suitable for Class I, Zone 1, Group IIB+H2, T5; Dust-Ignitionproof Class II, Division 1, Groups E, F, G; Class III Division 1; Intrinsically Safe Class I, Division 1 Groups A, B, C, D when connected in accordance with Rosemount drawing 03031-1024, Temperature Code T3C; Suitable for Class I, Zone 0; Class I Division 2 Groups A, B, C and D, T5; Suitable for Class I Zone 2, Group IIC; Type 4X; Factory Sealed; Single Seal (See drawing03031-1053)
- **E6** Canada Explosionproof, Dust-Ignitionproof and Division 2 Certificate: 1053834

Standards: ANSI/ISA 12.27.01-2003, CSA Std. C22.2 No. 30-M1986, CSA Std. C22.2 No.142-M1987, CSA Std. C22.2 No. 213-M1987

Markings: Explosionproof Class I, Division 1, Groups B, C and D; Suitable for Class I, Zone 1, Group IIB+H2, T5; Dust-Ignitionproof for Class II and Class III, Division 1, Groups E, F and G; Class I, Division 2, Groups A, B, C and D; Suitable for Class I Zone 2, Group IIC; Type 4X; Factory Sealed; Single Seal (See drawing 03031-1053)

### 3.4 Europe

**E8** ATEX Flameproof and Dust

Certificate: KEMA00ATEX2013X; Baseefa11ATEX0275X Standards: EN60079-0:2012 + A11:2013, EN60079-1:2014, EN60079-26:2015, EN60079-31:2009

Markings:  $\langle \overline{\xi_x} \rangle$  II 1/2 G Ex d IIC T6...T4 Ga/Gb, T6(-60 °C  $\leq T_a \leq +70$  °C), T4/T5(-60 °C ≤ T<sub>a</sub> ≤ +80 °C);  $\textcircled{k}_{\text{2}}$  II 1 D Ex ta IIIC T95 °C T<sub>500</sub> 105 °C Da (-20 °C ≤ T<sub>3</sub> ≤ +85 °C)

### **Table 3. Process Temperature**

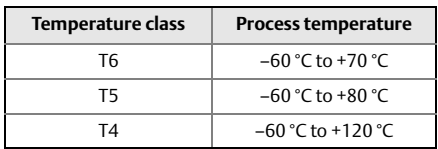

### *Special Conditions for Safe Use (X):*

- 1. This device contains a thin wall diaphragm. Installation, maintenance and use shall take into account the environmental conditions to which the diaphragm will be subjected. The manufacturer's instructions for installation and maintenance shall be followed in detail to assure safety during its expected lifetime.
- 2. Flameproof joints are not intended for repair.
- 3. Non-standard paint options may cause risk from electrostatic discharge. Avoid installations that could cause electrostatic build-up on painted surfaces, and only clean the painted surfaces with a damp cloth. If paint is ordered through a special option code, contact the manufacturer for more information.
- 4. Some variants of the equipment have reduced markings on the nameplate. Refer to the Certificate for full equipment marking.
- **I1** ATEX Intrinsic Safety and Dust Certificate: BAS97ATEX1089X; Baseefa11ATEX0275X Standards: EN60079-0:2012, EN60079-11:2012, EN60079-31:2009 Markings: HART:  $\overline{\mathbb{Q}}$  II 1 G Ex ia IIC T5/T4 Ga, T5(–60 °C  $\leq$  T<sub>a</sub>  $\leq$  +40 °C),
	- T4(-60 °C  $\leq$  T<sub>a</sub> $\leq$  +70 °C) Fieldbus/PROFIBUS:  $\langle x \rangle$ II 1 G Ex ia IIC Ga T4(–60 °C  $\leq T_a \leq$  +60 °C) DUST:  $\textcircled{ }$  II 1 D Ex ta IIIC T95 °C T<sub>500</sub> 105 °C Da (-20 °C ≤ T<sub>a</sub> ≤ +85 °C)

### **Table 4. Input Parameters**

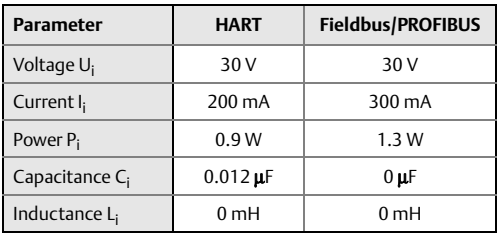

#### *Special Conditions for Safe Use (X):*

- 1. The apparatus is not capable of withstanding the 500 V insulation test required by clause 6.3.12 of EN60079-11:2012. This must be taken into account when installing the apparatus.
- 2. The enclosure may be made of aluminum alloy and given a protective polyurethane paint finish; however care should be taken to protect it from impact or abrasion if located in Zone 0.
- 3. Some variants of the equipment have reduced markings on the nameplate. Refer to the Certificate for full equipment marking.
- **IA** ATEX FISCO Certificate: BAS97ATEX1089X Standards: EN60079-0:2012, EN60079-11:2009 Markings:  $\langle x \rangle$  II 1 G Ex ia IIC T4 Ga (–60 °C  $\leq T_a \leq$  +60 °C)

### **Table 5. Input Parameters**

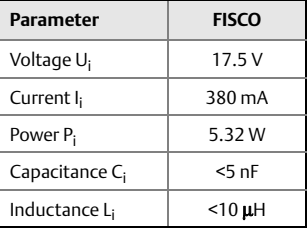

### *Special Conditions for Safe Use (X):*

- 1. The apparatus is not capable of withstanding the 500 V insulation test required by clause 6.3.12 of EN60079-11:2012. This must be taken into account when installing the apparatus.
- 2. The enclosure may be made of aluminum alloy and given a protective polyurethane paint finish; however care should be taken to protect it from impact or abrasion if located in Zone 0.
- **N1** ATEX Type n and Dust

Certificate: BAS00ATEX3105X; Baseefa11ATEX0275X Standards: EN60079-0:2012, EN60079-15:2010, EN60079-31:2009 Markings:  $\langle \overline{\xi_x} \rangle$  II 3 G Ex nA IIC T5 Gc (–40 °C  $\leq T_a \leq +70$  °C);  $\overline{\mathbb{Q}}$ II 1 D Ex ta IIIC T95 °C T<sub>500</sub> 105 °C Da (-20 °C ≤ T<sub>a</sub> ≤ +85 °C)

#### *Special Conditions for Safe Use (X):*

- 1. This apparatus is not capable of withstanding the 500 V insulation test that is required by clause 6.8.1 of EN60079-15. This must be taken into account when installing the apparatus.
- 2. Some variants of the equipment have reduced markings on the nameplate. Refer to the Certificate for full equipment marking.

### 3.5 International

- **E7** ECEx Flameproof and Dust Certificate: IECEx KEM 09.0034X; IECEx BAS 10.0034X Standards: IEC60079-0:2011, IEC60079-1:2014-06, IEC60079-26:2014-10, IEC60079-31:2008
	- Markings: Ex d IIC T6...T4 Ga/Gb, T6(-60 °C  $\leq$  T<sub>a</sub>  $\leq$  +70 °C), T4/T5(-60 °C ≤ T<sub>a</sub> ≤ +80 °C);

### Ex ta IIIC T95 °C T<sub>500</sub> 105 °C Da (-20 °C ≤ T<sub>a</sub> ≤ +85 °C)

#### **Table 6. Process Temperature**

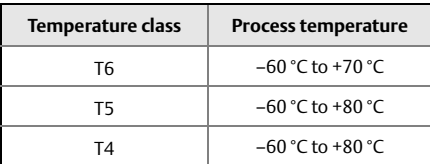

### *Special Conditions for Safe Use (X):*

- 1. This device contains a thin wall diaphragm. Installation, maintenance and use shall take into account the environmental conditions to which the diaphragm will be subjected. The manufacturer's instructions for installation and maintenance shall be followed in detail to assure safety during its expected lifetime.
- 2. Flameproof joints are not intended for repair.
- 3. Non-standard paint options may cause risk from electrostatic discharge. Avoid installations that could cause electrostatic build-up on painted surfaces, and only lean the painted surfaces with a damp cloth. If paint is ordered through a special option code, contact the manufacturer for more information.
- 4. Some variants of the equipment have reduced markings on the nameplate. Refer to the Certificate for full equipment marking.
- **I7** IECEx Intrinsic Safety Certificate: IECEx BAS 09.0076X Standards: IEC60079-0:2011, IEC60079-11:2011 Markings: HART: Ex ia IIC T5/T4 Ga, T5(–60 °C  $\leq$  T<sub>a</sub> $\leq$  +40 °C), T4(–60 °C  $\leq$  T<sub>a</sub> $\leq$  +70 °C) Fieldbus/PROFIBUS: Ex ia IIC T4(–60 °C  $\leq$  T<sub>a</sub>  $\leq$  +60 °C)

### **Table 7. Input Parameters**

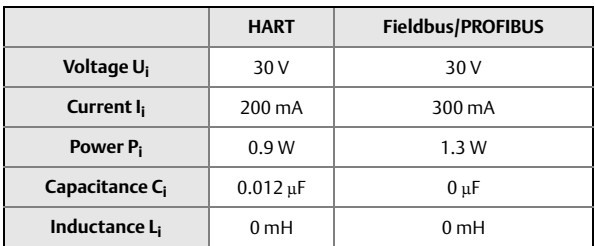

### *Special Conditions for Safe Use (X):*

- 1. If the apparatus is fitted with optional 90 V transient suppressor, it is not capable of withstanding the 500 V insulation test required by clause 6.3.12 of IEC60079-11. This must be taken into account when installing the apparatus.
- 2. The enclosure may be made of aluminum alloy and given a protective polyurethane paint finish; however, care should be taken to protect it from impact or abrasion if located in Zone 0.

IECEx Mining (Special A0259) Certificate: IECEx TSA 14.0001X Standards: IEC60079-0:2011, IEC60079-11:2011 Markings: Ex ia I Ma (–60 °C  $\leq$  T<sub>a</sub>  $\leq$  +70 °C)

### **Table 8. Input Parameters**

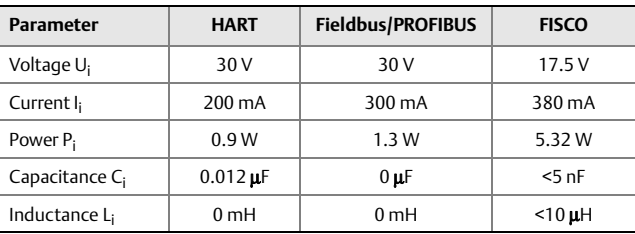

### *Special Conditions for Safe Use (X):*

- 1. If the apparatus is fitted with optional 90 V transient suppressor, it is not capable of withstanding the 500 V insulation test required by IEC60079-11. This must be taken into account when installing the apparatus.
- 2. It is a condition of safe use that the above input parameters shall be taken into account during installation.
- 3. It is a condition of manufacture that only the apparatus fitted with housing, covers and sensor module housing made out of stainless steel are used in Group I applications.
- **N7** IECEx Type n

Certificate: IECEx BAS 09.0077X Standards: IEC60079-0:2011, IEC60079-15:2010 Markings: Ex nA IIC T5 Gc (-40 °C  $\leq$  T<sub>a</sub>  $\leq$  +70 °C)

#### *Special Condition for Safe Use (X):*

1. The apparatus is not capable of withstanding the 500 V insulation test required by IEC60079-15. This must be taken into account when installing the apparatus.

## 3.6 Brazil

**E2** INMETRO Flameproof Certificate: UL-BR 13.0643X Standards: ABNT NBR IEC60079-0:2008 + Errata 1:2011, ABNT NBR IEC60079-1:2009 + Errata 1:2011, ABNT NBR IEC60079-26:2008 + Errata 1:2008 Markings: Ex d IIC T6...T4 Ga/Gb, T6(-60 °C  $\leq$  T<sub>a</sub>  $\leq$  +70 °C), T4/T5(-60 °C ≤ T<sub>3</sub> ≤ +80 °C)

### *Special Conditions for Safe Use (X):*

- 1. This device contains a thin wall diaphragm less than 1 mm thickness that forms a boundary between zone 0 (process connection) and zone 1 (all other parts of the equipment). The model code and datasheet are to be consulted for details of the diaphragm material. Installation, maintenance and use shall take into account the environmental conditions to which the diaphragm will be subjected. The manufacturer's instructions for installation and maintenance shall be followed in detail to assure safety during its expected lifetime.
- 2. Flameproof joints are not intended for repair.
- 3. Non-standard paint options may cause risk from electrostatic discharge. Avoid installations that could cause electrostatic build-up on painted surfaces, and only clean the painted surfaces with a damp cloth. If paint is ordered through a special option code, contact the manufacturer for more information.

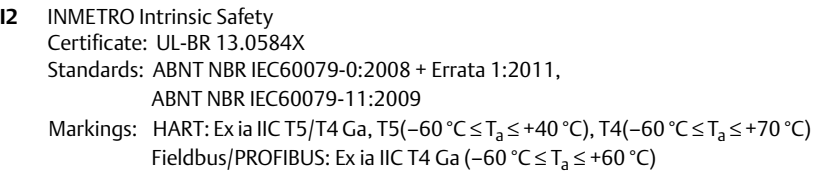

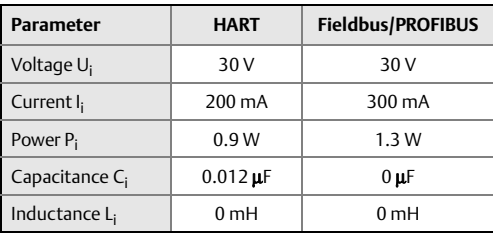

### **Table 9. Input Parameters**

#### *Special Conditions for Safe Use (X):*

- 1. If the equipment is fitted with an optional 90 V transient suppressor, it is not capable of withstanding the 500 V insulation test required by ABNT NBR IRC 60079-11. This must be taken into account when installing the equipment.
- 2. The enclosure may be made of aluminum alloy and given a protective polyurethane paint finish; however, care should be taken to protect it from impact or abrasion if located in Zone 0.
- **IB** INMETRO FISCO

Certificate: UL-BR 13.0584X Standards: ABNT NBR IEC60079-0:2008 + Errata 1:2011, ABNT NBR IEC60079-11:2009 Markings: Ex ia IIC T4 Ga (-60 °C  $\leq$  T<sub>a</sub>  $\leq$  +60 °C)

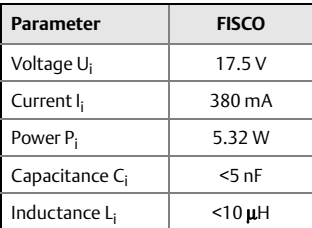

### **Table 10. Input Parameters**

#### *Special Conditions for Safe Use (X):*

- 1. If the equipment is fitted with an optional 90 V transient suppressor, it is not capable of withstanding the 500 V insulation test required by ABNT NBR IEC 60079-11. This must be taken into account when installing the equipment.
- 2. The enclosure may be made of aluminum alloy and given a protective polyurethane paint finish; however, care should be taken to protect it from impact or abrasion if located in Zone 0.

# 3.7 China

**E3** China Flameproof

Certificate: GYJ14.1041X; GYJ15.1368X [Flowmeters] Standards: GB12476-2000; GB3836.1-2010, GB3836.2-2010, GB3836.20-2010 Markings: Ex d IIC T6/T5 Ga/Gb, T6(–50 °C  $\leq$  T<sub>a</sub> $\leq$  +65 °C), T5(–50 °C  $\leq$  T<sub>a</sub> $\leq$  +80 °C)

#### *Special Conditions for Safe Use (X):*

1. The relation between ambient temperature arrange and temperature class is as follows:

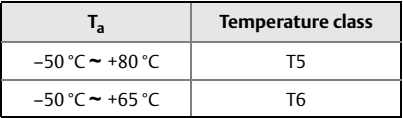

When used in a combustible dust environment, the maximum ambient temperature is 80 °C.

- 2. The earth connection facility in the enclosure should be connected reliably.
- 3. Cable entry certified by notified body with type of protection Ex d IIC in accordance with GB3836.1-2000 and GB3836.2-2000, should be applied when installed in a hazardous location. When used in combustible dust environment, cable entry in accordance with IP66 or higher level should be applied.
- 4. Obey the warning "Keep tight when the circuit is alive."
- 5. End users are not permitted to change any internal components.
- 6. During installation, use and maintenance of this product, observe the following standards: GB3836.13-1997, GB3836.15-2000, GB3836.16-2006, GB50257-1996, GB12476.2-2006, GB15577-2007.
- **I3** China Intrinsic Safety Certificate: GYJ13.1362X; GYJ15.1367X [Flowmeters] Standards: GB3836.1-2010, GB3836.4-2010, GB3836.20-2010, GB12476.1-2000

Markings: Ex ia IIC Ga T4/T5

### *Special Conditions for Safe Use (X):*

- 1. Symbol "X" is used to denote specific conditions of use:
	- a.If the apparatus is fitted with an optional 90 V transient suppressor, it is not capable of withstanding the 500 V insulation test for 1 minute. This must be taken into account when installing the apparatus.
		- b.The enclosure may be made of aluminum alloy and given a protective polyurethane paint finish; however, care should be taken to protect it from impact or abrasion if located in Zone 0.\
- 2. The relation between T code and ambient temperature range is:

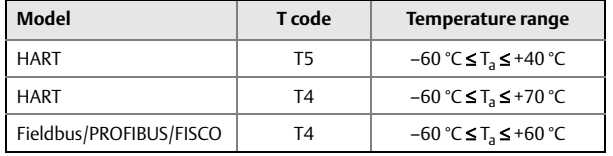

3. Intrinsically Safe parameters:

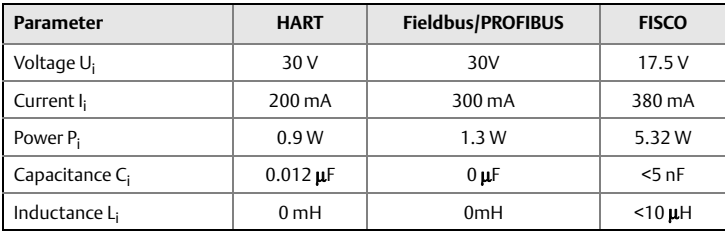

Note 1: FISCO parameters apply to both Group IIC and IIB.

Note 2: [For Flowmeters] When Rosemount 644 Temperature Transmitter is used, the transmitter should be used with Ex-certified associated apparatus to establish explosion protection system that can be used in explosive gas atmospheres. Wiring and terminals should comply with the instruction manual of both Rosemount 644 and associated apparatus. The cables between Rosemount 644 and associated apparatus should be shielded cables (the cables must have insulated shield). The shielded cable has to be grounded reliably in a non-hazardous area.

- 4. Transmitters comply with the requirements for FISCO field devices specified in IEC60079-27:2008. For the connection of an intrinsically safe circuit in accordance with FISCO Model, FISCO parameters are listed in the table above.
- 5. The product should be used with Ex-certified associated apparatus to establish explosion protection system that can be used in explosive gas atmospheres. Wiring and terminals should comply with the instruction manual of the product and associated apparatus.
- 6. The cables between this product and associated apparatus should be shielded cables (the cables must have insulated shield). The shielded cable has to be grounded reliably in a non-hazardous area.
- 7. End users are not permitted to change any intern components but to settle the problem in conjunction with the manufacturer to avoid damage to the product.
- 8. During installation, use and maintenance of this product, observe the following standards: GB3836.13-1997, GB3836.15-2000, GB3836.16-2006, GB50257-1996, GB12476.2-2006, GB15577-2007.
- **N3** China Type n Certificate: GYJ15.11 Standards: GB3836.1-2010, GB3836.8-2003 Markings: Ex nA nL IIC T5 Gc (–40 °C  $\leq$  T<sub>a</sub>  $\leq$  +70 °C)

### *Special Condition for Safe Use (X):*

1. Symbol "X" is used to denote specific conditions of use: The apparatus is not capable of withstanding the 500 V test to earth for one minute. The must be taken into consideration during installation.

### 3.8 Japan

**E4** Japan Flameproof

Certificate: TC20577, TC20578, TC20583, TC20584 [HART]; TC20579, TC20580,TC20581,TC20582 [Fieldbus] Markings: Ex d IIC T5

## 3.9 Technical Regulations Customs Union (EAC)

**EM** EAC Flameproof Certificate: RU C-US.GB05.B.01197 Markings: Ga/Gb Ex d IIC T5/T6 X, T5(–60 °C  $\leq$  T<sub>a</sub> $\leq$  +80 °C), T6(–60 °C  $\leq$  T<sub>a</sub> $\leq$  +65 °C)

#### *Special Condition for Safe Use (X):*

- 1. See certificate for special conditions.
- **M** EAC Intrinsically Safe

Certificate: RU C-US.GB05.B.01197 Markings: HART: 0Ex ia IIC T4/T5 Ga X, T4(-60 °C  $\leq$  T<sub>a</sub>  $\leq$  +70 °C), T5(-60 °C  $\leq$  T<sub>a</sub> $\leq$  +40 °C) Fieldbus/PROFIBUS: 0Ex ia IIC T4 Ga X (−60 °C ≤ T<sub>a</sub> ≤ +60 °C)

### *Special Condition for Safe Use (X):*

1. See certificate for special conditions.

# 3.10 Combinations

- **K2** Combination of E2 and I2
- **K5** Combination of E5 and I5
- **K6** Combination of C6, E8, and I1
- **K7** Combination of E7, I7, and N7
- **K8** Combination of E8, I1, and N1
- **KB** Combination of E5, I5, and C6
- **KD** Combination of E8, I1, E5, I5, and C6
- **KM** Combination of EM and IM

# 3.11 Conduit Plugs and Adapters

IECEx Flameproof and Increased Safety Certificate: IECEx FMG 13.0032X Standards: IEC60079-0:2011, IEC60079-1:2007, IEC60079-7:2006-2007 Markings: Ex de IIC Gb

ATEX Flameproof and Increased Safety Certificate: FM13ATEX0076X Standards: EN60079-0:2012, EN60079-1:2007, IEC60079-7:2007 Markings:  $\langle x \rangle$  II 2 G Ex de IIC Gb

### **Table 11. Conduit Plug Thread Sizes**

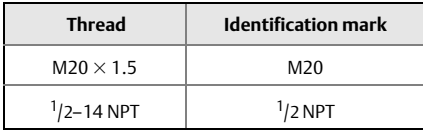

### **Table 12. Thread Adapter Thread Sizes**

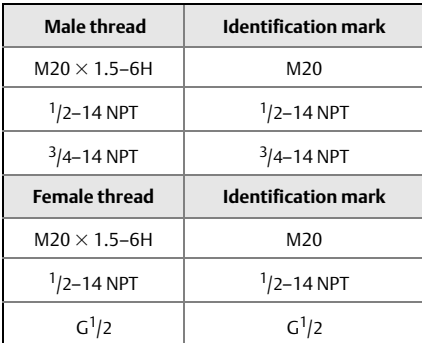

### *Special Conditions for Safe Use (X):*

- 1. When the thread adapter is used with an enclosure in type of protection increased safety "e" the entry thread shall be suitably sealed in order to maintain the ingress protection rating (IP) of the enclosure.
- 2. The blanking plug shall not be used with an adapter.
- 3. Blanking Plug and Threaded Adapter shall be either NPT or Metric thread forms.  $G^1/2$ thread forms are only acceptable for existing (legacy) equipment installations.

# 3.12 Additional Certifications

**SBS** American Bureau of Shipping (ABS) Type Approval Certificate: 09-HS446883A-5-PDA Intended Use: Marine and Offshore Applications — Measurement of either gauge or absolute pressure for liquid, gas, and vapor. **SBV** Bureau Veritas (BV) Type Approval

Certificate: 23155 Requirements: Bureau Veritas Rules for the Classification of Steel Ships Application: Class notations: AUT-UMS, AUT-CCS, AUT-PORT and AUT-IMS; Pressure transmitter type 3051 cannot be installed on diesel engines

**SDN** Det Norske Veritas (DNV) Type Approval Certificate: TAA000004F

Intended Use: DNV GL Rules for Classification — Ships and offshore units Application:

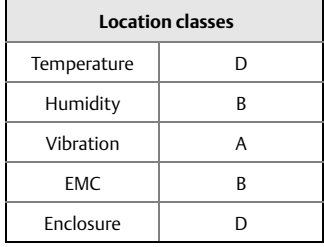

- **SLL** Lloyds Register (LR) Type Approval Certificate: 11/60002 Application: Environmental categories ENV1, ENV2, ENV3, and ENV5
- **C5** Custody Transfer Measurement Canada Accuracy Approval Certificate: AG-0226; AG-0454; AG-0477

### **Figure 11. Rosemount 3051 EC Declaration of Conformity**

E **EMERSON. EU Declaration of Conformity** No: RMD 1017 Rev. Y We, Rosemount, Inc. 8200 Market Boulevard Chanhassen, MN 55317-9685 **USA** declare under our sole responsibility that the product, **Rosemount 3051 Pressure Transmitters** manufactured by, Rosemount, Inc. 8200 Market Boulevard Chanhassen, MN 55317-9685 **USA** to which this declaration relates, is in conformity with the provisions of the European Union Directives, including the latest amendments, as shown in the attached schedule. Assumption of conformity is based on the application of the harmonized standards and, when applicable or required, a European Union notified body certification, as shown in the attached schedule. Vice President of Global Quality (function) nature 26 - Sept - 2016 Chris LaPoint (date of issue) (name) Page 1 of 4

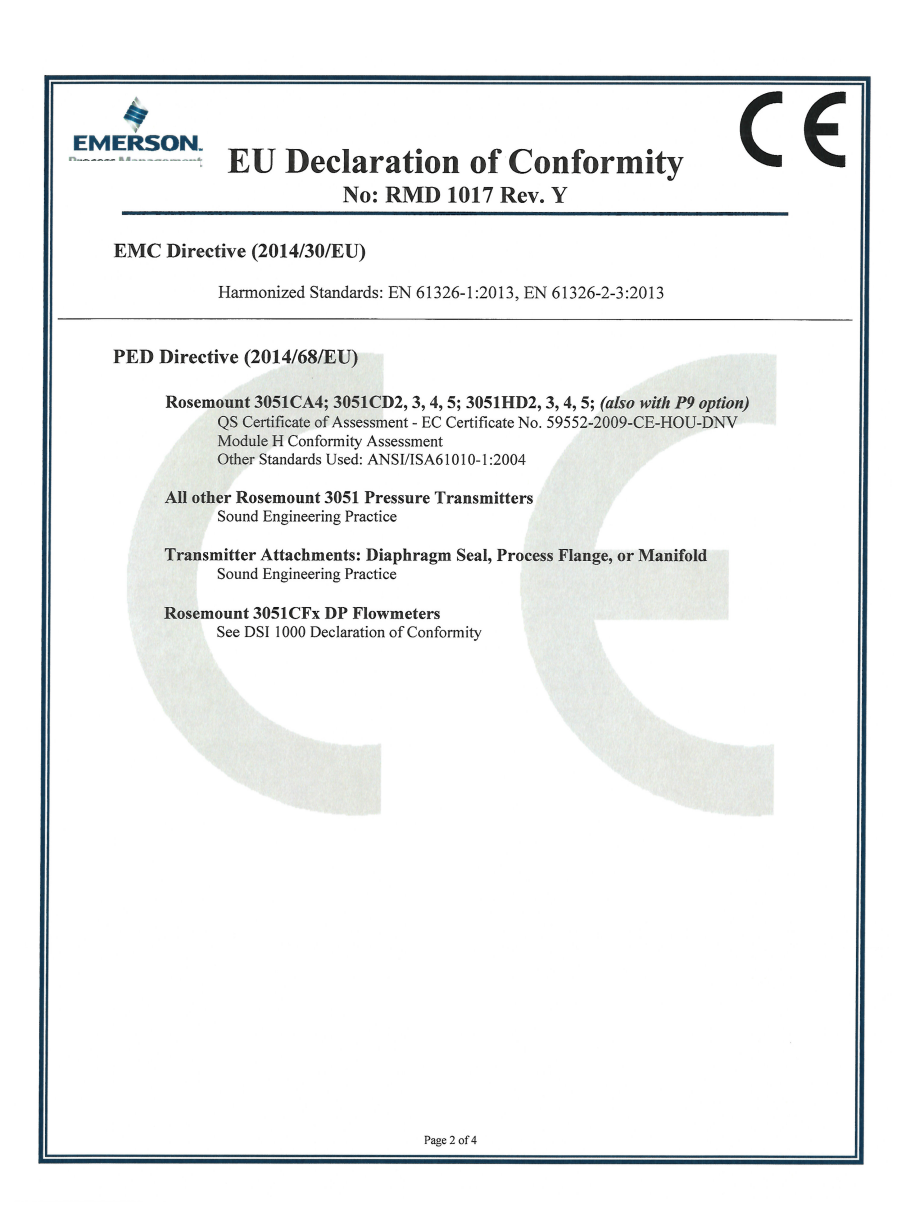

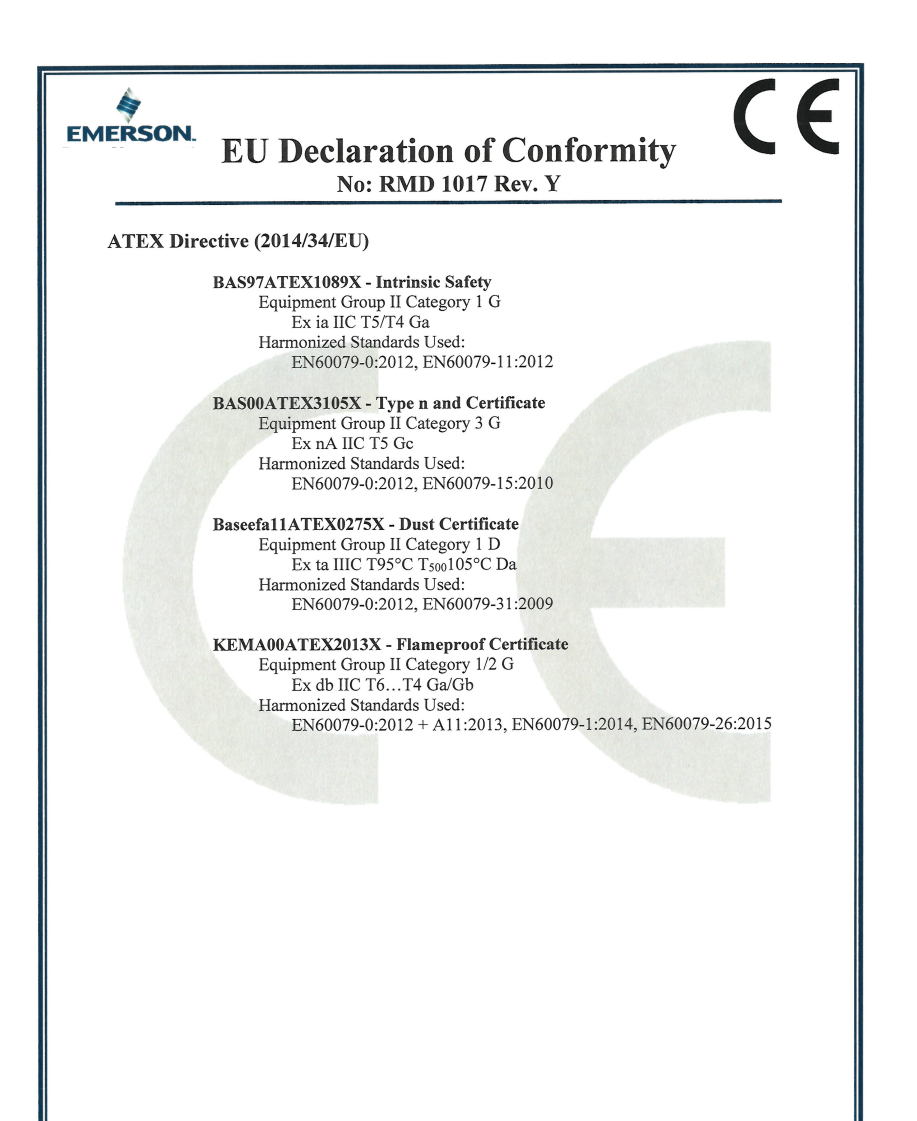

Page 3 of 4

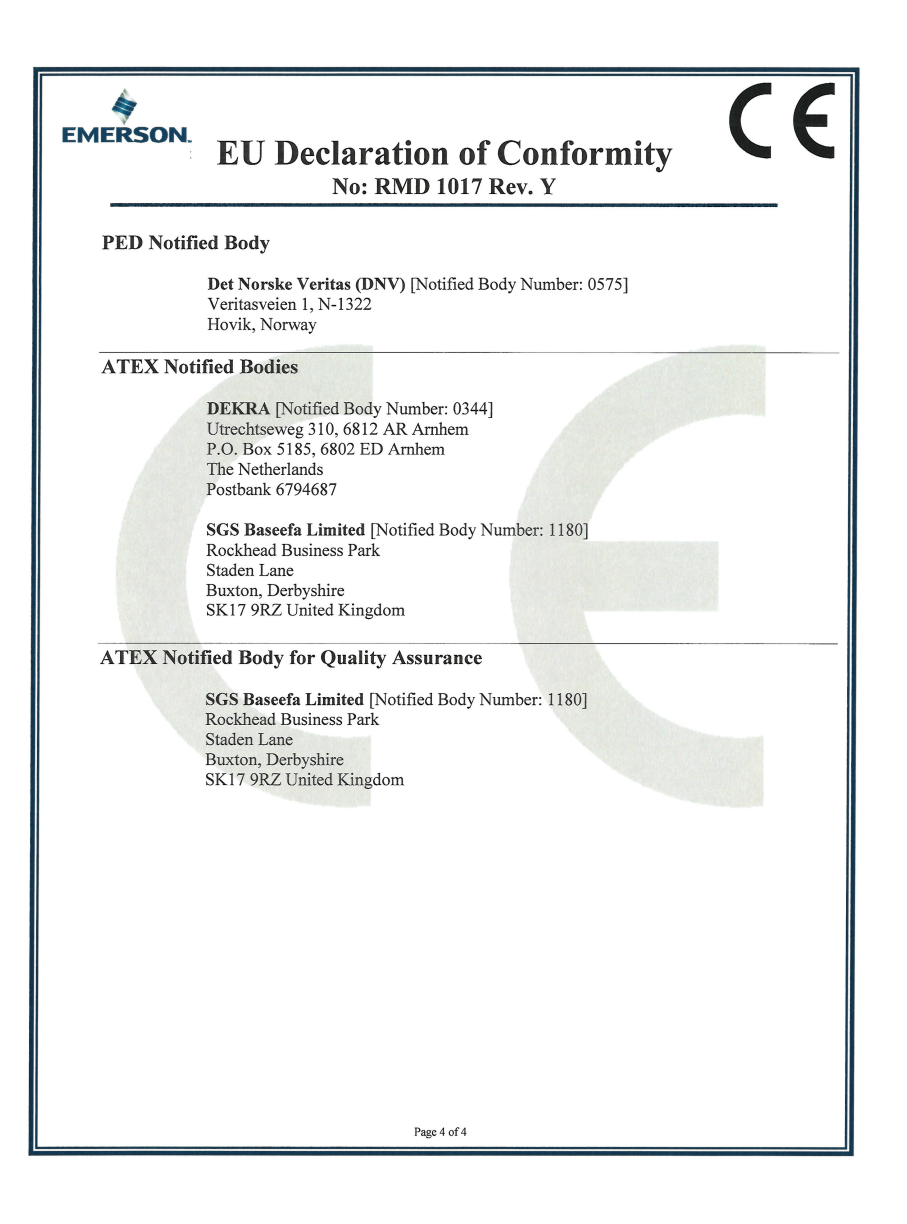

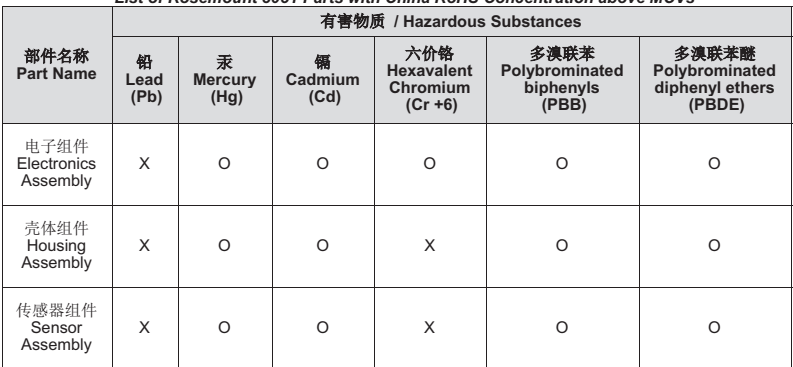

#### 含有China RoHS 管控物质超过最大浓度限值的部件型号列表 Rosemount 3051 *List of Rosemount 3051 Parts with China RoHS Concentration above MCVs*

本表格系依据SJ/T11364的规定而制作.

*This table is proposed in accordance with the provision of SJ/T11364.*

O: 意为该部件的所有均质材料中该有害物质的含量均低于GB/T 26572所规定的限量要求.

*O: Indicate that said hazardous substance in all of the homogeneous materials for this part is below the limit requirement of GB/T 26572.*

X: 意为在该部件所使用的所有均质材料里, 至少有一类均质材料中该有害物质的含量高于GB/T 26572所规定的限量要求. *X: Indicate that said hazardous substance contained in at least one of the homogeneous materials used for this part is above the limit requirement of GB/T 26572.*

\*00825-0200-4774

#### **Quick Start Guide** 00825-0200-4774, Rev BD February 2017

#### **Global Headquarters**

**Emerson Automation Solutions** 6021 Innovation Blvd. Shakopee, MN 55379, USA +1 800 999 9307 or +1 952 906 8888 +1 952 949 7001 RFQ.RMD-RCC@Emerson.com

#### **North America Regional Office**

**Emerson Automation Solutions** 8200 Market Blvd. Chanhassen, MN 55317, USA +1 800 999 9307 or +1 952 906 8888 +1 952 949 7001 RMT-NA.RCCRFQ@Emerson.com

#### **Latin America Regional Office**

**Emerson Automation Solutions** 1300 Concord Terrace, Suite 400 Sunrise, FL 33323, USA

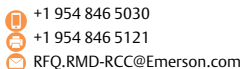

#### **Europe Regional Office**

**Emerson Automation Solutions** Neuhofstrasse 19a P.O. Box 1046 CH 6340 Baar Switzerland

 $+41(0)417686111$ +41 (0) 41 768 6300 RFQ.RMD-RCC@Emerson.com

#### **Asia Pacific Regional Office**

**Emerson Automation Solutions** 1 Pandan Crescent

Singapore 128461 +65 6777 8211

+65 6777 0947 Enquiries@AP.Emerson.com

#### **Middle East and Africa Regional Office**

**Emerson Automation Solutions** Emerson FZE P.O. Box 17033 Jebel Ali Free Zone - South 2 Dubai, United Arab Emirates

+971 4 8118100 +971 4 8865465 RFQ.RMTMEA@Emerson.com

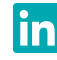

[Linkedin.com/company/Emerson-Automation-Solutions](https://www.linkedin.com/company/emerson-automation-solutions)

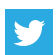

[Twitter.com/Rosemount\\_News](https://twitter.com/Rosemount_News)

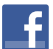

[Facebook.com/Rosemount](https://www.facebook.com/Rosemount?_rdr=p)

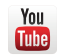

[Youtube.com/user/RosemountMeasurement](https://www.youtube.com/user/RosemountMeasurement/)

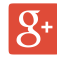

[Google.com/+RosemountMeasurement](https://plus.google.com/+RosemountMeasurement)

Standard Terms and Conditions of Sale can be found on the [Terms](http://www2.emersonprocess.com/en-US/brands/rosemount/Documentation-and-Drawings/Terms-and-conditions-of-sale/Pages/index.aspx)  [and Conditions of Sale page.](http://www2.emersonprocess.com/en-US/brands/rosemount/Documentation-and-Drawings/Terms-and-conditions-of-sale/Pages/index.aspx)

The Emerson logo is a trademark and service mark of Emerson Electric Co.

Rosemount and Rosemount logotype are trademarks of Emerson. FOUNDATION Fieldbus is a trademark of the FieldComm Group. HART is a registered trademark of the FieldComm Group.

NEMA is a registered trademark and service mark of the National Electrical Manufacturers Association.

DTM is a trademark of the FDT Group.

PROFIBUS is a registered trademark of PROFINET International (PI). All other marks are the property of their respective owners. © 2017 Emerson. All rights reserved.

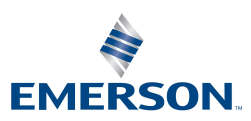

**ROSEMOUNT**